### **Willkommen zum "IBM DB2 Newsletter"**

#### **Liebe Leserinnen und Leser,**

der letzte DB2 NL ist nun schon eine Weile.Inzwischen ist die DB2 V10.5 mit BLU Acceleration mit den erstee Fixes heraus. Die ersten Tests, ob der Einsatz für das eigene System sinnvoll ist, konnten damit auch gemacht werden. Die DB2 Aktuell Tagung ist schon wieder Geschichte und auch bis zum DB2 LUW Arbeitsgruppentreffen Ende November ist es nicht mehr weit hin. Süßes oder Saures gibt es hier im NL nicht, aber wieder einige Tips rund um DB2.

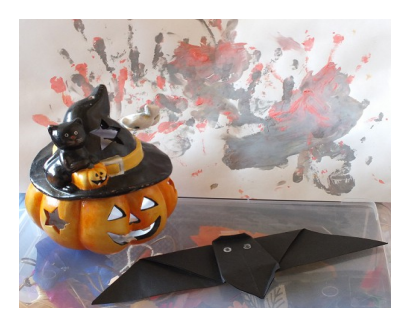

Für Fragen und Anregungen unsere Kontaktadresse: [db2news@de.ibm.com.](mailto:djs@de.ibm.com)

Ihr TechTeam

## **Inhaltsverzeichnis**

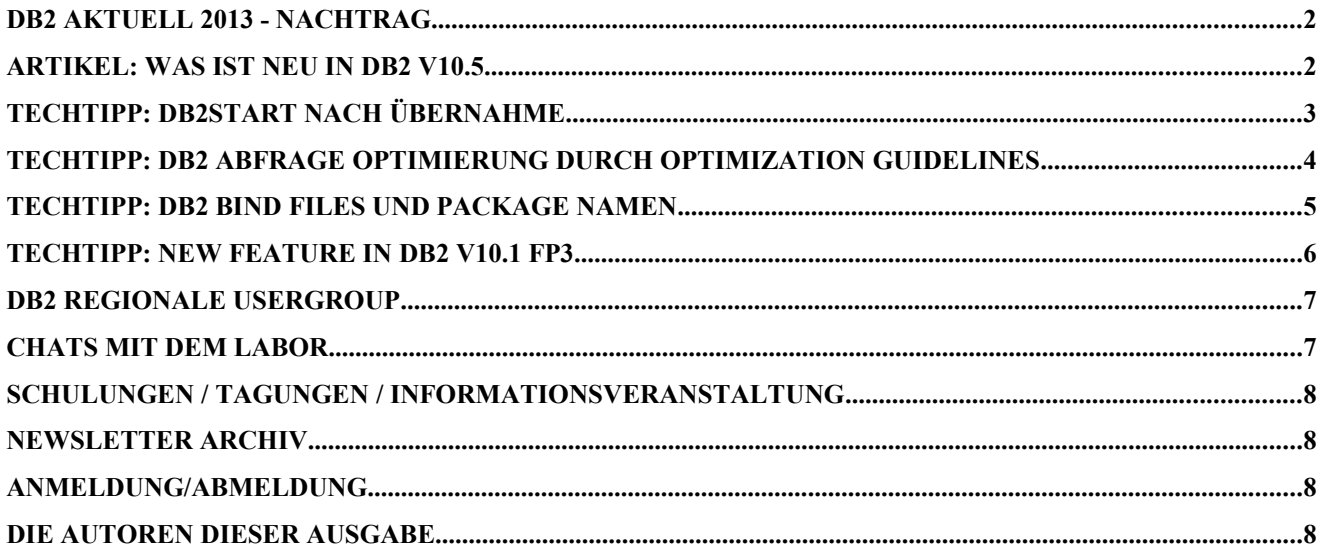

## **DB2 Aktuell 2013 - Nachtrag**

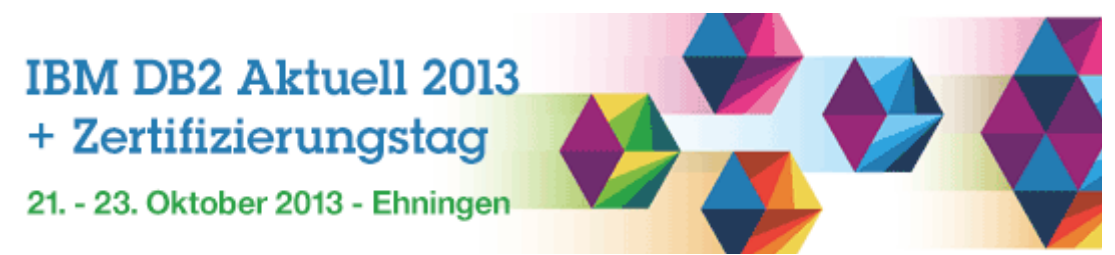

Die DB2 Aktuell 2013 ist nun vorbei. Erstmalig fand diese Veranstaltung in den Räumen der IBM in Ehningen statt.

Auf dem Plan standen verschiedene Sessions rund um DB2 LUW und z/OS, wie DB2 with BLU Acceleration, IBM Big Data Platform, DB2 Clients, Drivers und DRDA, Hochverfügbarkeit mit DB2, SQL on Hadoop, sowie DB2 Firefighting, bei der keine Feuerwehrausrüstung benötigt wurde.

Weiterhin gabe es einige Hands On Labs, wo man eigene Erfahrungen mit DB2 BLU, Time Travel Query und RCAC sammeln konnte.

Ein Highlight war auch die Abendveranstaltung mit Besichtung des Meilenwerk's in Böblingen mit anschließendem Abendessen im Brauhaus Wichtel.

Also rundum eine interessante und gelungene Veranstaltung, bei der auch das 30 jährige Dienstjubiläum der DB2 Datenbank gefeiert wurde.

Die Präsentationen der Veranstaltung sind unter diesem [Link](https://www-950.ibm.com/events/wwe/grp/grp006.nsf/v17_agenda?openform&seminar=AQ7C7JES&locale=de_DE) zu finden.

## <span id="page-1-0"></span>**Artikel: Was ist Neu in DB2 V10.5**

Anfang Juni kam die neue DB2 Version 10.5 heraus. Auch diese Version steht ganz unter dem Zeichen geringer operationaler Kosten, einfacher Entwicklung und Ausfallsicherheit. Die Haupterweiterung von DB2 V10.5 ist DB2 mit BLU Acceleration.

BLU steht dabei für **BLINK Ultra/Ultimate.** 

BLINK ist eine Abfrageverarbeitung die bei IBM Almaden seit 2007 entwickelt wurde, um BI Workloads durch Ausnutzung eines massiven Hauptspeichers und vieler Prozessoren und neuer Kompressionstechniken zu beschleunigen.

DB2 mit BLU Acceleration bedeutet

- eine neue Technologie für analytische Abfragen
	- indem die Tabellen **Spalten-organisiert** abgespeichert werden
		- Dies kann für Star-Schema Tabellen spürbare Performance
			- Verbesserungen und Speichereinsparungen führen.
		- Diese können mit den bisherigen Zeilen-organisierten Tabellen koexistieren.
- Parallele Vector Verarbeitung (parallel vector processing engine) SIMD Architecture (Single Instruction Multiple Data) parallel processing durch Multi-Core und SIMD **Technologie**
- neue einzigartige Laufzeit Technologie, welche die CPU-Architektur optimal ausnutzt
- neue einzigartige Kodierung für mehr Geschwindigkeit und Komprimierung, die sowohl Hauptspeicher, als auch CPU und IO optimiert ist, in dem Scans direkt auf den komprimierten Daten stattfindet, d.h. eine Decomprimierung ist nicht notwendig.
- In-Memory spaltenorientierte Verarbeitung, bei der dynamisch nicht benutzte Daten

#### ausgelagert werden

Folgende Aktivitäten sind notwendig, um den Einsatz von BLU zu ermöglichen: db2set DB2\_WORKLOAD=ANALYTICS

Die bisherigen Erfahrungen mit DB2 with BLU Acceleration zeigen, dass BLU dann seine Vorteile ausspielen kann, wenn folgende Voraussetzungen erfüllt sind:

- Single Partitioned UNICODE Datenbank ohne Hochverfügbarkeit und Disaster Recovery
- Es sollte eine analytische Workload vorliegen d.h. typische Queries sollten mengenorientiertes SQL mit Einschränkungen auf den Dimensionstabellen, Gruppierung auf einer Teilmenge der Spalten, Aggregation auf einer weiteren Teilmenge von Spalten etc. ausführen
- Einzelne SQL Statements sollten möglichst in mengenorientierter Weise viele Rows auf einmal verarbeiten. Das gilt sowohl für lesende als auch insbesondere für schreibende (insert/update) Statements.
- Da die Qualität der Komprimierung von der Qualität der benutzten Komprimierungs-Dictionaries abhängt, ist darauf zu achten, dass die Daten, die zum Aufbau der Dictionaries benutzt werden, möglichst repräsentativ sind. Die Dictionaries werden beim ersten Load angelegt. Deshalb muss sichergestellt werden, dass dieser erste Load zum einen ausreichend Ressourcen (UTILHEAP) hat, zum anderen auch Daten lädt, die möglichst repräsentativ für die Gesamttabelle sind.
- Um beste Performance zubekommen, sollte ein möglichst grosser Teil der Query direkt in der BLU Engine ausgeführt werden. Dies kann am Zugriffsplan überprüft werden, indem man darauf achtet, wo sich der Columnar Table Queue (CTQ) Operator befindet. Alles was sich unter dem CTQ Operator befindet, wird in der BLU Engine ausgeführt. Deshalb ist es am besten wenn sich der/die CTQ Operator(en) möglichst nahe an der Wurzel des Query-Plans befinden.

Bezüglich DDL ist mit DB2 with BLU Acceleration folgendes zu beachten:

- Wenn DB2\_WORKLOAD=ANALYTICS gesetzt ist, werden Tabellen per Default spaltenorientiert angelegt.
- Möchte man dann trotzdem zeilenorientierte Tabellen anlegen, dann geht das durch die ORGANIZE BY ROW Klausel d.h. CREATE TABLE ... (...) ORGANIZE BY ROW
- Man kann spaltenorientierte Tabellen auch explizit anlegen indem man die ORGANIZE BY COLUMN Klausel angibt d.h. CREATE TABLE ... (...) ORGANIZE BY COLUMN
- BLU Tabellen benötigen keine Indizes und deshalb ist auch kein CREATE INDEX für diese Tabellen möglich.
- Informational Constraints (Primary und Foreign Key) werden unterstützt und es ist auch empfohlen, diese zu verwenden.
- Primary Key können auch ENFORCED sein.

DB2 BLU relevante Anpassungen sind in Fix Pack 1 enthalten.

# **TechTipp: db2start nach Übernahme**

Im DB2 ESE Umfeld mit nicht über HADR abgesicherte Hochverfügbarkeits (d.h. die komplette Instanz/Datenbank inklusive der dazugehörigen Filesysteme wird übernommen), gib es organsatorisch zu berücksichtigende Maßnahmen, die durchzuführen sind. Die Ursache hierfür liegt in der 2ten Spalte der db2nodes.cfg in der, der Hostname der ursprünglichen Maschine steht.

Mögliche Lösungen sind

- die Verwendung von "localhost" als Eintrag oder
- auch der Austausch des db2nodes.cfg Files vor dem Instanz-Start oder

• die Anlage einer WSE Instanz, bei der kein db2nodes.cfg File erstellt wird.

Eine weitere Möglichkeit bietet sich mit dem Kommando db2gcf zum Starten der Instanz, anstatt des bisher gewohnten db2start.

```
Doreen@Doreen-THINK ~
$ db2gcf 
Specify proper command options
db2qcf -[udkcs] [-i <instance> ] [-h <dbName> ] [-p <p1,p2,p3,p4...pn>] [-t <timeout>] [-L]
          where :
          -u Start service
 -d Stop service
 -k Kill service
          -s Return status of service
          -o Display information about GCF module
          -c Clean up left over resources
          Only one service option can be specified at a time
         -i <instance> : specify instance name or if this option is not included
                         then DB2INSTANCE if set is used.
          -h <dbName> : specify database name to start, monitor, or stop
          Note: this option can only be used by the integrated solution with
          Tivoli System Automation for Multiplatforms (SA MP).
          -p <p1,p2,p3...pn> : commands apply to a list of partitions
          Specify the partition numbers without any space and separated by comma
          -t <timeout> : Timeout valü in seconds.
          This timeout is used instead of gcf default for the specified service.
          -L : Specify -L to enable error logging. Instance specific
           logging will go to log file db2diag.log in instance log directory.
          Non instance specific logging will go to system log files.
           db2gcf Return Valüs :
          0 : db2 service(start,stop, kill) success or db2gcf -s status Available
           1 : db2 service(start,stop) failed or db2gcf -s status Not Available
           2 : db2gcf has been called with wrong number of parameters
           3 : gcfmodule failed to execute the reQuested service
```
Um die Instanz nun zu starten werden daher folgende Optionen verwendet db2gcf -u -p 0 -i <Name der Instanz> -L

Bei diesem Start, werden dann automatisch die db2nodes.cfg Einträge auf den aktuellen Hostnamen verändert.

### **TechTipp: DB2 Abfrage Optimierung durch OPTIMIZATION GUIDELINES**

Vor ein paar Wochen hatten wir ein Problem, dass bei einem Join einer temporären Tabelle mit einer Range-Partitioned Tabelle, von der Range-Partitioned Tabelle der Index nicht verwendet wurde. Der Zugriff mit Index ist in der Ausführungszeit schneller.

Anstatt mit Optimizer Profile zu arbeiten, kann auch Optimizer Guidelines am Ende der SQL-Anweisung verwendet werden, wie hier im Beispiel gezeigt wird:

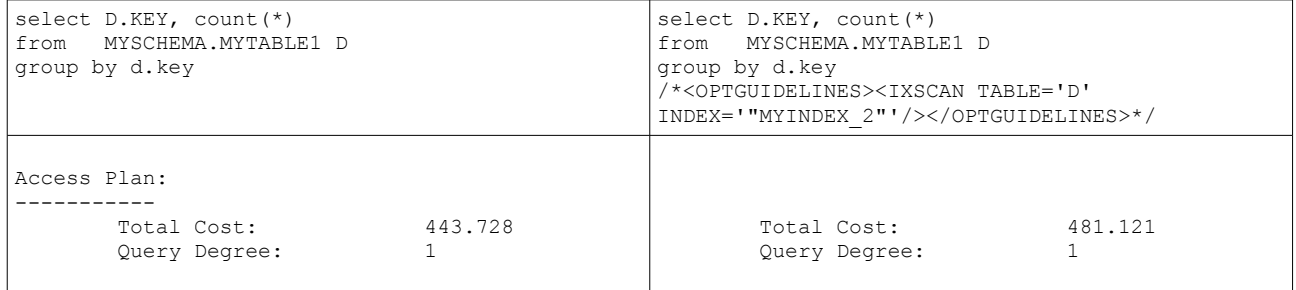

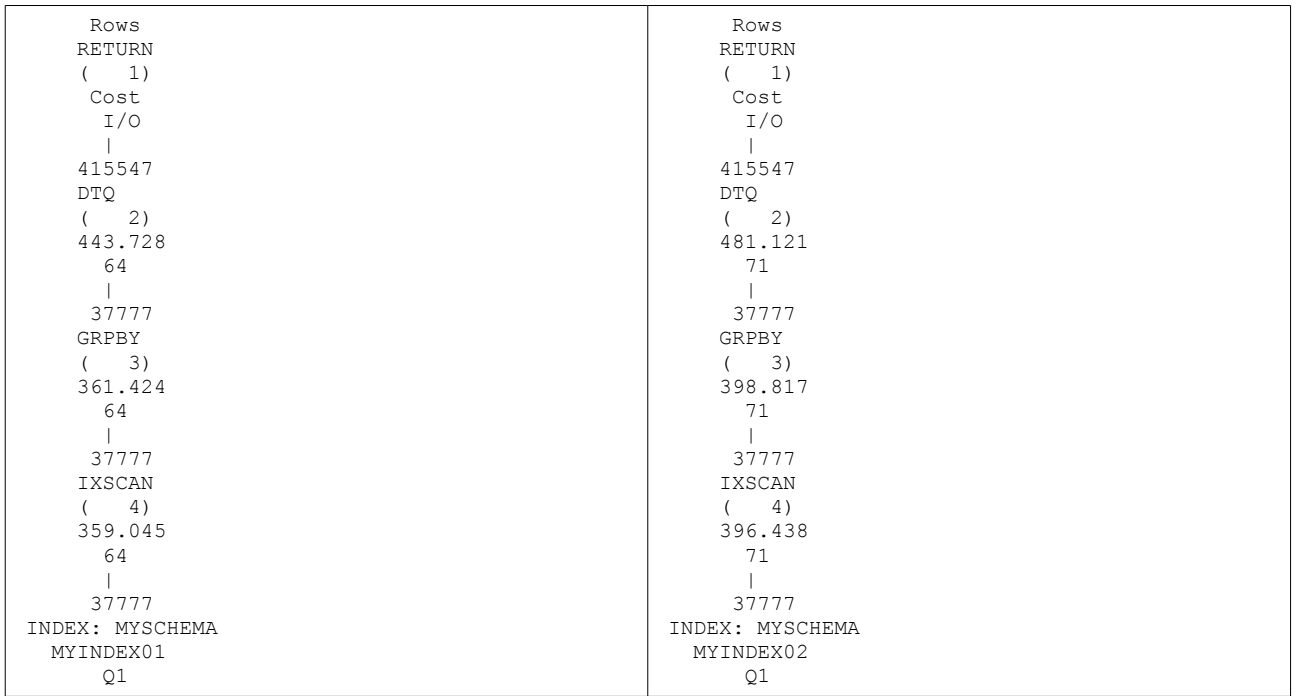

Über Sinn/Unsinn des o.g. Beispieles möchte ich nicht diskutieren. Es ging hier ausschließlich darum, zu zeigen ob und wie es geht.

Damit die Optimierung mittels Optimizer Profile bzw. Guidelines verwendet wird, muss auf Umgebungsebene DB2\_OPTPROFILE gesetzt werden:

db2set DB2\_OPTPROFILE=YES

Die Referenzierung der Tabelle in der Guideline sollte entweder ein Tabellen-Alias (im obigen Beispiel D) oder der Alias aus der optimierten Abfrage (Q1).

```
Optimized Statement:
  -------------------
SELECT
  Q3.KEY AS "KEY",
   Q3.$C1
FROM
   (SELECT
     Q2.KEY,
      COUNT(*)
    FROM
      (SELECT
         Q1.KEY
       FROM
         MYSCHEMA.MYTABLE1 AS Q1
      ) AS Q2
    GROUP BY
     Q2.KEY
   ) AS Q3
Ansonsten steht im explain-File folgende Fehlermeldung:
Diagnostic Identifier: 1<br>Diagnostic Details: E
                          EXP0009W Invalid access reQuest. The table
                           reference identified by the TABLE attribute could
                           not be found. Line number "1", character number
                           "63".
```
Für weiterführende Informationen hier der Link zur [Online Hilfe V10.5.](http://pic.dhe.ibm.com/infocenter/db2luw/v10r5/index.jsp?topic=/com.ibm.db2.luw.admin.perf.doc/doc/c0024525.html) Aber auch bereits in V9.7 stehen die Optimizer Guidelines zur Verfügung.

### **TechTipp: DB2 Bind Files und Package Namen**

die folgende Technote habe ich neulich mal zufällig gefunden. Fand ich interessant, weil die Bind Files und Package Names früher nie sauber dokumentiert waren.

#### **Bind File and Package Name List**

- • [DB2 V9.7](http://www-01.ibm.com/support/docview.wss?uid=swg21516118%20)
- [DB2 V10.1](http://www.ibm.com/support/docview.wss?uid=swg21605372)
- [DB2 V10.5](http://www.ibm.com/support/docview.wss?uid=swg21648351)

## **TechTipp: New Feature in DB2 V10.1 FP3**

Lange ersehnt und nun endlich da, wenn auch noch nicht dokumentiert. Wie oft stand ich vor dem Problem und sollte eine Datenbank aufgrund einer andere, vorhandenen erstellen. Für Layout, Objekte und Rechte gab es Optionen beim db2look, jedoch nicht für die Anlage der Datenbank selbst. Dies musste man sich mühselig aus der Datenbank Konfiguration und den System-Tablespaces zusammensuchen.

Mit dem Fixpack 3 in DB2 V10.1 gibt es diese neue Feature, mit der Option -createdb. Der Aufruf erfolgt dann mit:

db2look -d <DBNAME> -createdb -o <Ausgabe-DDL-File> inst00 > db2look -d SAMPLE -createdb -o db2look.SAMPLE.ddl -- No userid was specified, db2look tries to use Environment variable USER -- USER is: INST00 -- Output is sent to file: db2look.SAMPLE.ddl

#### Hier nun der Inhalt des DDL-Files:

```
inst00 > more db2look.SAMPLE.ddl
-- This CLP file was created using DB2LOOK Version "10.1" 
-- Timestamp: Mo 21 Okt 2013 21:40:34 CEST
-- Database Name: SAMPLE 
-- Database Manager Version: DB2/LINUX Version 10.1.3 
-- Database Codepage: 1208
-- Database Collating SeQuence is: IDENTITY
--------------------------------------------------------
 -- Generate CREATE DATABASE command 
  --------------------------------------------------------
CREATE DATABASE SAMPLE
       AUTOMATIC STORAGE YES
       USING CODESET UTF-8 TERRITORY US
       COLLATE USING IDENTITY
       PAGESIZE 8192
       DFT_EXTENT_SZ 32
       CATALOG TABLESPACE MANAGED BY AUTOMATIC STORAGE 
         EXTENTSIZE 4
         NO FILE SYSTEM CACHING 
         AUTORESIZE YES 
         INITIALSIZE 32 M 
         MAXSIZE NONE 
       TEMPORARY TABLESPACE MANAGED BY AUTOMATIC STORAGE 
         EXTENTSIZE 32
         FILE SYSTEM CACHING 
       USER TABLESPACE MANAGED BY AUTOMATIC STORAGE 
         EXTENTSIZE 32
         NO FILE SYSTEM CACHING 
         AUTORESIZE YES 
         INITIALSIZE 32 M 
         MAXSIZE NONE 
;
```
CONNECT TO SAMPLE;

COMMIT WORK;

CONNECT RESET;

TERMINATE;

#### Erfolgt der Aufruf zusätzlich mit der Option -e, dann wird zwar eine Fehlermeldung ausgegeben, aber bei der SAMPLE-DB wird dann noch das Schema mit angelegt.

```
inst00 > db2look -d SAMPLE -e -createdb -o db2look.SAMPLE.ddl
-- No userid was specified, db2look tries to use Environment variable USER
-- USER is: INST00
-- Creating DDL for table(s)
-- Output is sent to file: db2look.SAMPLE.ddl
-- Binding package automatically ... 
-- Bind is successful
-- Binding package automatically ... 
-- Bind is successful
SOL0206N "A.TYPERULES" is not valid in the context where it is used.
SQLSTATE=42703
inst00 > cat db2look.SAMPLE.ddl 
-- This CLP file was created using DB2LOOK Version "10.1" 
-- Timestamp: Mo 21 Okt 2013 21:26:35 CEST
-- Database Name: SAMPLE 
-- Database Manager Version: DB2/LINUX Version 10.1.3 
-- Database Codepage: 1208
-- Database Collating SeQuence is: IDENTITY
--------------------------------------------------------
-- Generate CREATE DATABASE command 
--------------------------------------------------------
… <Wie im Beispiel oben>
CONNECT TO SAMPLE;
 ------------------------------------------------
-- DDL Statements for Schemas
------------------------------------------------
-- Running the DDL below will explicitly create a schema in the
-- new database that corresponds to an implicitly created schema
-- in the original database.
CREATE SCHEMA "INST00 ";
```
Wie schon gesagt, dokumentiert ist dieses Feature bisher nicht. Ebenfalls gibt es diese Feature auch noch nicht in den anderen Datenbank-Versionen.

### <span id="page-6-0"></span>**DB2 Regionale Usergroup**

Mit der DB2 Regional Usergroup möchten wir den DB2-Nutzern die Möglichkeit bieten, sich regelmäßig über spannende Neuigkeiten, Best Practices und Problemstellungen rund um IBM DB2 für Linux, Unix und Windows auszutauschen.

Dafür gründen wir die German DB2 LUW User Group im Rahmen der IDUG [\(www.idug.org\)](http://www.idug.org/) und laden Sie herzlich ein mitzumachen.

Details sind unter diesem [Link](http://www.ars.de/web/software/ibm_information_management/1_db2_regional_usergroup_treffen_am_15112013_in_muenchen.html) oder alternativ unter diesem Link zu finden.

### **Chats mit dem Labor**

Eine Liste der bereits durchgeführten Chats ist [hier](https://www.ibm.com/developerworks/mydeveloperworks/wikis/home?lang=en_US#/wiki/W14585439ee84_455c_b9e7_19cd81540374/page/DB2%20Tech%20Talk%20Series) zu finden. Die Präsentationen der Chats können dort angeschaut und heruntergeladen werden.

# **Schulungen / Tagungen / Informationsveranstaltung**

Eine Liste der anstehenden Konferenzen ist [hier](http://ibm.com/training/de/conf) zu finden.

### **IBM technische Information Management Bootcamp-Reihe**

Information Management Bootcamps sind technische Workshops, die Ihnen von IBM angeboten werden. Sie werden während des ganzen Jahres in verschiedenen Regionen weltweit durchgeführt. Die Teilnahme ist kostenlos. Zu den Bootcamps zählen detaillierte Schulungen und Übungen zu DB2 10, Informix, InfoSphere-Produkten, Optim, Guardium, Big Data und PureData. Jedes Bootcamp umfasst einen kostenlosen Technical Mastery Test und /oder eine IBM Zertifizierungsprüfung. Die Bootcamps stellen somit die großartige Möglichkeit dar, Ihre Kenntnisse zu vertiefen und gleichzeitig die für die jeweilige IBM PartnerWorld-Mitgliedsstufe erforderlichen Kriterien für eine technische Zertifizierung zu erfüllen.

Einen Gesamt-Überblick über alle Bootcamps finden Sie auf dieser Webseite.

### **Links**

- [DB2 in Ehningen](https://www.ibm.com/developerworks/community/wikis/home?lang=en#!/wiki/Information%20Management/page/Linux,%20UNIX%20and%20Windows%20Bootcamp)
- [PureData Systems for Analytics \(Netezza\) in Ehningen](https://www.ibm.com/developerworks/community/wikis/home?lang=en#!/wiki/Information%20Management/page/PureData%20System%20for%20Analytics%20Bootcamp)

## **Newsletter Archiv**

Wir haben ein weiteres Archiv für den DB2 Newsletter bei [ORDIX.](http://www.ordix.de/kontakt/downloads/ibm-db2-newsletter-archiv.html)

Alte Ausgaben vom DB2-NL sind nun zum Nachlesen in den Archiven zu finden von:

- [Lis.Tec](http://www.listec.de/DB2_Newsletter/View_category.html)
- [Bytec](https://www.bytec.de/de/software/ibm_software/newsletter/db2newsletter/)
- [Drap](http://www.drap.de/link/db2)
- [Cursor Software AG](http://www.cursor-distribution.de/download/db2-newsletter)
- [ids-System GmbH](http://www.ids-system.de/ibm-db2-newsletter)

## **Anmeldung/Abmeldung**

Sie erhalten diesen Newsletter bis zur 3ten Ausgabe ohne Anmeldung. Wenn Sie weiterhin diesen Newsletter empfangen wollen, schicken Sie Ihre Anmeldung mit dem Subject "ANMELDUNG" an [db2news@de.ibm.com.](mailto:db2news@de.ibm.com)

## **Die Autoren dieser Ausgabe**

Sollten Sie Anfragen zu den Artikeln haben, können Sie sich entweder direkt an den jeweiligen Autor wenden oder stellen Ihre Frage über den DB2 NL, denn vielleicht interessiert ja die Antwort auch die anderen DB2 NL Leser.

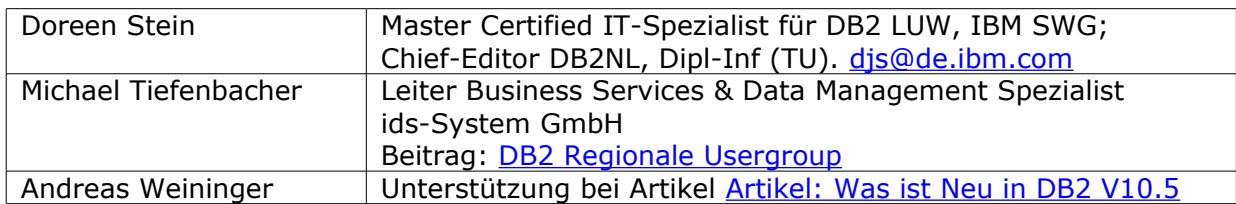

#### **Reviewer und Ideenlieferanten:**

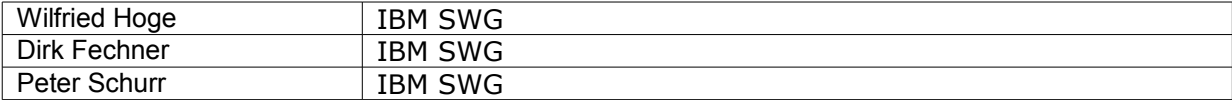